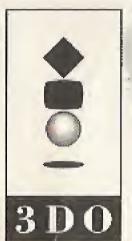

3DO, the 3DO logos and Interactive Multiplayer are trademarks of The 3DO Company.

ELECTRONIC ARTS

ESCAPE FROM MONSTER MANOR

### WARNING

### READ BEFORE USING YOUR 3DO INTERACTIVE MULTIPLAYER SYSTEM.

A very small percentage of individuals may experience epileptic seizures when exposed to certain light patterns or flashing lights. Exposure to certain patterns or backgrounds on a television screen or while playing video games may induce an epileptic seizure in these individuals. Certain conditions may induce previously undetected epileptic symptoms even in persons who have no history of prior seizures or epilepsy. If you, or anyone in your family, has an epileptic condition, consult your physician prior to playing. If you experience any of the following symptoms while playing a video game — dizziness, altered vision, eye or muscle twitches, loss of awareness, disorientation, any involuntary movement, or convulsions — IMMEDIATELY discontinue use and consult your physician before resuming play.

# ESCAPE FROM MONSTER MANOR™

### Contents

| Starting the Game                                                                                                    | .,,,,,,,, |
|----------------------------------------------------------------------------------------------------|-----------|
| Controlling the Game                                                                                                    |           |
| Abandon All Hope Ye Who Enter Here                                                                                                    |           |
| The Options Screen                                                                                                    |           |
| Moving Around the Maze                                                                                                    | 8         |
| Picking up the Pieces                                                                                                    | _         |
| The Treasure                                                                                                    |           |
| Finding the Talisman                                                                                                    |           |
| Keys                                                                                                    |           |
| Opening Doors and Gates                                                                                                    | [         |
| Portals                                                                                                    | 11        |
| Status Caraca                                                                                                    | 1.1       |
| Map Screen                                                                                                    | 12        |
| Ininortal Compatitions and the second second | كالمستوعة |
| Using Your Weapon                                                                                                    | 13        |
| Gun Power-Ups                                                                                                    | 13        |
| Losing and Gaining Life                                                                                                    | 13        |
| Health Power-ups                                                                                                    | 14        |
| It's All Over                                                                                                    |           |

| Additional Lives                |                                            | 14 |
|---------------------------------|--------------------------------------------|----|
| The House of Many Levels        | Attacaetabanan tarraman ananan an          | 14 |
| Level Summary Screen            | **********************                     | 14 |
| Loading a Game                  | ***************************************    | 15 |
| Loading a Game<br>Saving a Game | ************************                   | 15 |
| Continuing a Game               | »<br>· · · · · · · · · · · · · · · · · · · | 16 |
| Continuing a Game               |                                            | 16 |
| Ouitting the Game               |                                            | 16 |
| Credits                         |                                            | 17 |
|                                 |                                            |    |

## Starting the Game

- 1. Turn ON the power switch on your 3DO Interactive Multiplayer™. The READY light indicates that the unit is on.
- 2. Make sure a Control Pad is plugged into the Control Port on the Multiplayer console (if not, turn the player OFF, plug in a Control Pad, and turn the player ON again).
- 3. Press the OPEN/CLOSE button. The disc tray extends.
- 4. Insert Escape from Monster Manor ™ into the disc tray and press OPEN/CLOSE to retract the tray. The 3DO™ logo appears (if you don't see it, turn OFF the player and begin again at step 1).

#### 5

## Controlling the Game

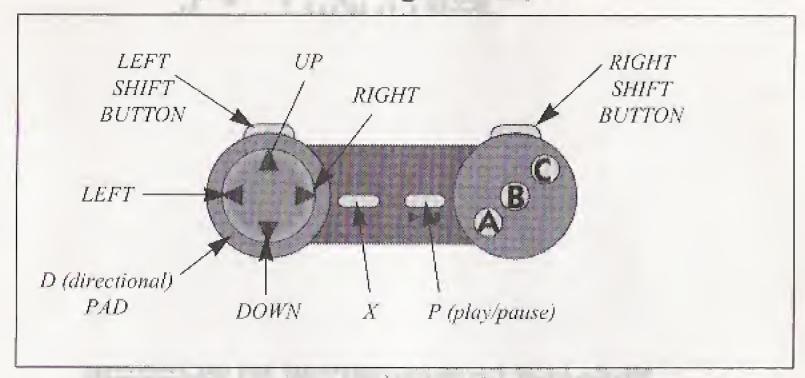

#### The Options Screen

Highlight options
Cycle through choices
Exit Options Screen and
begin/resume game

### Moving Around the Manor

Move forward Move backward Turn left D-PAD UP/DOWN A,B, OR C P (PLAY/PAUSE)

D-PAD UP D-PAD DOWN D-PAD LEFT

| D-PAD RIGHT<br>LEFT SHIFT BUTTON<br>RIGHT SHIFT BUTTON |
|--------------------------------------------------------|
|                                                        |
| A                                                      |
| <b>B</b>                                               |
| $\mathbf{c}$                                           |
| A                                                      |
|                                                        |
| P (PLAY/PAUSE)                                         |
| $\mathbf{x}$                                           |
|                                                        |
| P (PLAY/PAUSE)                                         |
|                                                        |

NOTE: This is a general summary; please see specific areas of this manual for complete control instructions.

## Abandon All Hope Ye Who Enter Here

Evil spirits and unholy enemies have been unleashed on the world. The Talisman kept them at bay, but it is broken asunder, and the fragments scattered throughout Monster Manor and its shadowy estate. To save humanity, you must gather the fragments and restore the Talisman. There are many levels of danger and horror to navigate, and the evil ones are desperate to stop you in your quest. They await you at every turn, lurking in corners and catacombs, hungry for the taste of your living

flesh. With just your wits and your weapon, you must foil the evil ones' plans to destroy the world!

## The Options Screen

To begin playing right away, press P.

#### To Select Options:

- 1. **D-Pad** up/down to highlight the option you want,
- 2. Press A, B, or C to cycle through the choices.

### **Options**

#### MUSIC:

Turn the music OFF if your blood begins to curdle and the terror becomes too great.

#### SOUND EFFECTS:

Turn the sound effects off if you dare! Sometimes you can't see your enemies but you can hear them attacking you!

#### PLAY FOR KEEPS:

There are 13 different play options: 12 practice levels and PLAY FOR KEEPS. During a practice level you cannot save your game or record a high score. When you complete a practice level, you return to the Options Screen. PLAY FOR KEEPS is the ultimate challenge: you alone against the dark demons with the levels becoming increasingly more difficult. At the end of each level of PLAY

FOR KEEPS you can save your game (see Saving a Game on pg. 15) and continue playing.

#### VIEW HIGH SCORES:

Display the scores of the mightiest monster killers.

#### VIEW CREDITS:

If you want to get really scared, check out who made this game.

#### LOAD GAME:

Load a saved game. For instructions, see Loading a Game on pg. 15 of this manual.

#### START/RESUME GAME:

Select this option to begin a game, or during game play, to resume the current game.

#### **OUIT GAME:**

Choose this option to exit your current game and return to the initial Options Screen. For instructions, see Quitting the Game on pg. 16 of this manual.

After making selections, press P to exit the Options Screen and begin the game. You may also select START GAME and press A, B, or C.

You can change the options while you're playing a game. However, you can't change the play option. For example, if you're playing a practice level, you can't change to PLAY FOR KEEPS in the middle of a game.

#### To Access the Options Screen During Game Play:

- 1. Press X to display the Options Screen.
- 2. After making selections, press P to resume game. You may also select RESUME GAME and press A, B, or C.

## Moving Around the Maze

• To move around in *Escape from Monster Manor*, use the **D-Pad** to turn left/right and move forward and backward. Use the **Left/Right Shift Buttons** to sidestep left and right.

## Picking up the Pieces

Throughout Monster Manor there are keys, gun and health power-ups, treasure pieces, Talisman fragments, and extra life icons.

· To pick up objects, use the D-Pad and Shift Buttons to move over the objects.

### The Treasure

As you move through the mazes there are gems, coins and treasure pieces of various kinds scattered about. Pick up the treasure to raise your score.

## Finding the Talisman

To find the fragments and restore the Talisman, you must pass through many levels filled with unimaginable dangers. Each level contains one fragment of the shattered Talisman. Like pieces in a puzzle, you must gather these together. The Level Summary Screen displays the partially assembled Talisman (see *Level Summary Screen* on pg. 15).

NOTE: To exit each level and continue on to the next challenge, you must find the Talisman fragment.

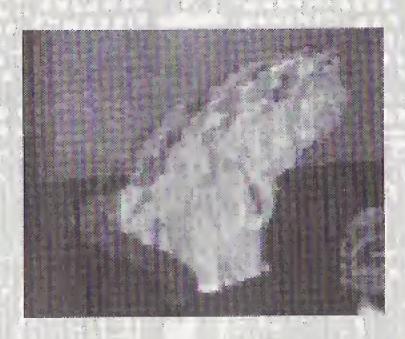

### Keys

On each level you notice many locked doors and gates leading to an intricate maze of winding corridors and passageways.

NOTE: To enter a door or gate, you need a key.

Keys are scattered throughout each level. Keys only open the doors and gates to the level on which you find them. You start the game and each new level without keys.

Sometimes the keys are in full view and sometimes they are hidden behind other objects, so look closely into each shadowy corner and darkened room.

Any key opens any door or gate, but there is only a certain number of keys on each level.

NOTE:

Use your keys wisely or you may find yourself locked out and unable to continue your quest. Before using all your keys, be sure you have investigated an area thoroughly.

### Opening Doors and Gates

- To open a door/gate, use the D-Pad, or the Shift Buttons to move in front of the door/gate, and press B.
- To close the door/gate, press B again.

This last step is optional but it can be a good idea if you're being chased by nasty creatures of the night. Doors remain unlocked after being closed and do not require another key to reopen them.

#### Portals

Once you have picked up the Talisman fragment, go to the portal that takes you to the next level. Portals look very different from all of the other doors and walls in the game: the faces of the tortured souls trapped in Monster Manor appear before you as you pass through the portal.

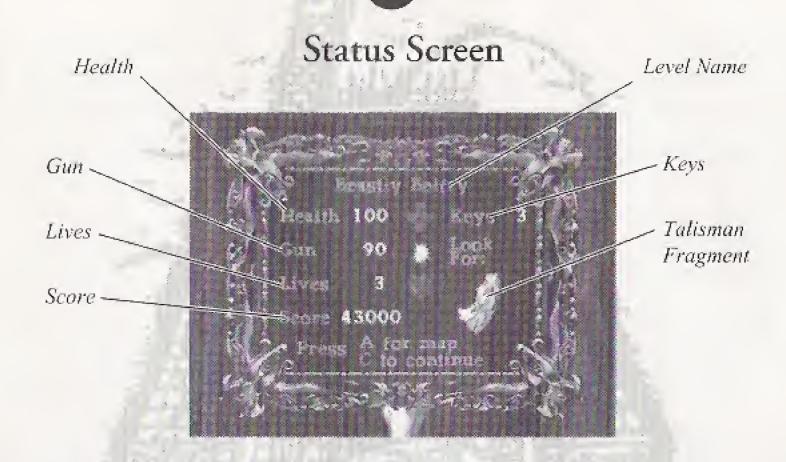

To survive in this demonic domain, you must keep an eye on how much gun power, keys, life, and health you possess. You start the game with three lives and your health and gun level at 100, but this can change quickly. The Status Screen gives information on all these categories, and displays your score. The Status Screen also displays the Talisman fragment you need to find for a particular level. Once you have found the fragment, the Status Screen lists it as found.

- To display the Status Screen, press C.
- · To return to the game, press C again.
- To view the Map Screen, press A.

### Map Screen

From the Status Screen, you can display the Map Screen. The Map Screen charts the rooms and areas you have visited and gives you an idea of the area left to explore.

#### To Display the Map Screen:

- 1. Press C to enter the Status Screen.
- 2. Press A. The Map Screen appears.
- 2. Press C to exit the Map Screen and resume the game; press A to return to the Status Screen.

It's easy to become disoriented within the mazes of Monster Manor. To help keep your bearings, keep an eye on the compass displayed in the Map Screen.

## Immortal Combat

You not only face the challenge of searching for and finding the Talisman fragments, you must also fight the evil spirits who seek to end your quest and your existence.

### Using Your Weapon

- · To aim, use the D-Pad or the Shift Buttons and center the gun on your target.
- To fire, press A. Each shot uses 5 units of gun power.
- To reload, find the gun power-ups situated throughout the different levels.

### Gun Power-Ups

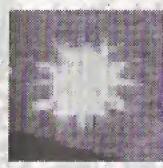

Gun power-ups look like bright stars. Each one gives you 20 additional units of gun power until your total reaches a maximum of 100.

## Losing and Gaining Life

Battling the grisly ghouls can prove hazardous to your health. As your health resources dwindle, your hand and wrist become bloody and decrepit.

### Health Power-ups

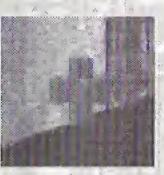

To give you a fighting chance against the Masters of Darkness, health power-ups are scattered throughout the Manor. They look like red crosses and increase your health stock by 20 units, though the maximum total is 100 units.

### It's All Over

If your health status is reduced to 0, you die and lose one of your precious lives. When you die, you return to the beginning of the current level. Your health and gun levels return to the full 100 units and all objects are returned to their original positions.

NOTE: If you lose all of your lives, you return to the Options Screen and must begin a new game.

### Additional Lives

On some levels, there are special heart-shaped icons. They give you an extra life and are extremely rare. You also earn an extra life every 500,000 points.

## The House of Many Levels

There are twelve levels in Monster Manor. You start in the attic, wind through the Manor itself, move down to the dungeon, through caves and catacombs, and out to the graveyard. Before exiting through a portal, check your Status Screen: the more health and gun power you have left the better, for these are tallied up and bonus points are awarded. You begin each new level with a full supply of health and gun power.

## Level Summary Screen

A Level Summary Screen appears at the end of each level. The Level Summary Screen lists your score, gun power, health, and life status. It also displays the partially completed Talisman assembled from the fragments you have found. From the Level Summary Screen you can choose to LOAD GAME, SAVE GAME, or CONTINUE GAME.

### Loading a Game

- 1. Press A to select Load Game. The Load Game Screen appears.
- 2. **D-Pad** up/down to select a previously saved game (See *Saving a Game* on pg. 15).
- 3. Press A to load the game or press C to cancel the command.

Load Game is also available from the Options Screen.

### Saving a Game

You can only save a game after you have completed a level.

#### From the Level Summary Screen:

- 1. Press B. The Save Game Screen appears.
- 2. Use the **D-Pad** to highlight one of the five save slots.
- 3. Press A to save the game without changing its name.
- 4. Press C to return to the Level Summary Screen.

#### To Edit the Name of a Game:

- 1. Use the D-Pad to highlight one of the five save slots.
- 2. Press B to edit the name.
- D-Pad up/down to change the characters.
- D-Pad right to move to the next character.
- Press B again to change the case of your letters from upper to lower case, or vice versa.
- 3. Press A to save the game.
- 4. Press C to return to the Level Summary Screen.

### Continuing a Game

· From the Level Summary Screen, press C to continue the game.

## Recording a High Score

The High Score screen, or Visitor's Gallery, appears after you have lost all your lives, or after you have completed the game. If your score is in the top 5, you can enter your name to record the score.

- 1. Use the **D-Pad** to enter your name. **D-Pad** up/down to change characters.
- 2. **D-Pad** right to move to the next character and **D-Pad** left to delete the last character.
- 3. Press A to record the score.
- 4. Press C to exit the Visitor's Gallery and return to the Options Screen.

## Quitting the Game

You can quit the game at any time during play. If you do, the game in progress is lost and you return to the initial Options Screen.

### To Quit Monster Manor:

- Press X. The Options Screen appears.
- 2. Use the D-Pad to select QUIT GAME and press A, B, or C.
- 3. You are asked "Yes" or "No". **D-Pad** right/left to make your selection and press **A**, **B**, or **C** to confirm.

## Credits

Game Design: The Whole Team Lead Programmer: Leo L. Schwab

Programmer: Jon Leupp Animatrix: Kim Tempest Artiste Noire: Liz Beatrice

Pixel Choker: Stefan Henry Biskup

Artist: Greg Savoya

Music, Sound Effects and Voice Over Script: Bob Vicira

Voice Over: Les Hedger Chief Zombie: RJ Mical

3D Intro Completed By: Paul Barton

Post-Production Animation: Bryan Wilkenson Additional Art & Animation: Mark Holmes

Additional Sound Programming; Peter Commons

Additional Level Design: Mike Lopez

Producer: Trip Hawkins and Stewart Bonn

Assistant Producer: Mike Lopez Product Manager: Lisa Higgins Art Direction: Nancy Fong

Package Design: EJ Sarraille Documentation: Valerie Hanscom

Documentation Layout: Emily Favors

Artist Photograph: Rosalind Delligatti

Testing Manager: Randy Delucchi

Quality Assurance: Jonathan Skolnick

#### ELECTRONIC ARTS LIMITED WARRANTY

Electronic Arts warrants to the original purchaser of this Electronic Arts software product that the medium on which this computer program is recorded is free from defects in materials and workmanship for a period of ninety (90) days from the date of purchase. This Electronic Arts software program is sold "as is," without express or implied warranty of any kind, and Electronic Arts is not liable for any losses or damages of any kind resulting from use of this program. Electronic Arts agrees for a period of ninety (90) days to replace, free of charge, any Electronic Arts software product, postage paid, with proof of purchase, at the Electronic Arts Warranty Department. This warranty is not applicable to normal wear and tear. This warranty shall not be applicable and shall be void if the defect in the Electronic Arts software product has arisen through abuse, unreasonable use, mistreatment or neglect.

LIMITATIONS - THIS WARRANTY IS IN LIEU OF ALL OTHER WARRANTIES AND NO OTHER REPRESENTATIONS OR CLAIMS OF ANY NATURE SHALL BE BINDING ON OR OBLIGATE ELECTRONIC ARTS. ANY IMPLIED WARRANTIES APPLICABLE TO THIS SOFTWARE PRODUCT, INCLUDING WARRANTIES OF MERCHANTABILITY AND FITNESS FOR A PARTICULAR PURPOSE, ARE LIMITED TO THE NINETY (90) DAY PERIOD DESCRIBED ABOVE. IN NO EVENT WILL ELECTRONIC ARTS BE LIABLE FOR ANY SPECIAL, INCIDENTAL, OR CONSEQUENTIAL DAMAGES RESULTING FROM POSSESSION, USE OR MALFUNCTION OF THIS ELECTRONIC ARTS SOFTWARE PRODUCT.

Some states do not allow limitations as to how long an implied warranty lasts and/or exclusions or limitations of incidental or consequential damages so the above limitations and/or exclusions of liability may not apply to you. This warranty gives you specific rights, and you may also have other rights which vary from state to state.

**RETURNS AFTER WARRANTY** - To replace defective media after the ninety (90) day warranty period has expired, send the original disc to Electronic Arts' address below. Enclose a statement of the defect, your name, your return address, and a check or money order for \$15.00:

Electronic Arts

Customer Warranty

P.O. Box 7578

San Mateo, California 94403-7578

If you need to talk to someone about this product, call us at (415) 572-2787 Monday through Friday between 8:30 am and 4:30 pm, Pacific Time.

In Australia and New Zealand, contact: Electronic Arts
P.O. Box 432
Southport Qld 4215
Australia.

Within Australia call:
Phone: (075) 711 811
Within New Zealand call:
Phone: +61 75 711 811
between 9am-5pm Eastern Standard Time

In the United Kingdom, contact: Electronic Arts Limited P. O. Box 835 Slough SL3 8XU, UK Phone: (753) 546 465

NEED A HINT? CALL 1-900-288-HINT (1-900-288-4468) for recorded hints, tips, passwords. Available 24 hours a day, 7 days a week!

95c for the first minute, 75c for each additional minute. If you are under 18, be sure to get a parent's permission before calling. Hotline requires a Touch-Tone telephone and is only available in the U.S. Call length determined by user; average length is four minutes. Messages subject to change without notice.

Software© 1993 The 3DO Company. All rights reserved.

Documentation© 1993 Electronic Arts. All rights reserved.

Escape from Monster Manor is a trademark of Electronic Arts.

#### END USER NOTICE

THE 3DO COMPANY SHALL NOT BE LIABLE TO THE END USER FOR ANY LOSS OF DATA, LOST PROFITS, COST OF SUBSTITUTE GOODS OR OTHER CONSEQUENTIAL, INCIDENTAL, SPECIAL, PUNITIVE, OR OTHER DAMAGES OF ANY KIND ARISING OUT OF THE USE OF OR INABILITY TO USE THE SOFTWARE.

THE 3DO COMPANY MAKES NO WARRANTIES, EXPRESS, IMPLIED OR STATUTORY,

REGARDING THE SOFTWARE, INCLUDING WITHOUT LIMITATION THE IMPLIED WARRANTIES OF MERCHANTABILITY AND FITNESS FOR ANY PARTICULAR PURPOSE, OR ANY EQUIVALENT WARRANTIES UNDER THE LAWS OF ANY JURISDICTION.

DO NOT USE A FRONT OR REAR PROJECTION TELEVISION WITH THIS PRODUCT. YOUR PROJECTION TELEVISION SCREEN MAY BE PERMANENTLY DAMAGED IF STATIONARY SCENES OR PATTERNS ARE PLAYED ON YOUR PROJECTION TELEVISION. SIMILAR DAMAGE MAY OCCUR IF YOU PLACE THIS PRODUCT ON HOLD OR PAUSE. IF YOU USE YOUR PROJECTION TELEVISION WITH THIS PRODUCT, NEITHER THE 3DO COMPANY NOR ELECTRONIC ARTS WILL BE LIABLE FOR ANY RESULTING DAMAGE. THIS SITUATION IS NOT CAUSED BY A DEFECT IN THIS PRODUCT OR THE 3DO SYSTEM; OTHER FIXED OR REPETITIVE IMAGES MAY CAUSE SIMILAR DAMAGE TO A PROJECTION TELEVISION. PLEASE CONTACT YOUR TV MANUFACTURER FOR FURTHER INFORMATION.

THE EXECUTION OF SOFTWARE WITH THE 3DO SYSTEM INVOLVES THE USE OF PATENT RIGHTS, GRANTED OR APPLIED FOR, IN CERTAIN COUNTRIES. A PURCHASER OF THE 3DO SYSTEM IS LICENSED TO USE SUCH PATENT RIGHTS WITH SOFTWARE LICENSED BY THE 3DO COMPANY, NO LICENSE, IMPLIED OR OTHERWISE, IS GRANTED FOR THE EXECUTION OF OTHER SOFTWARE.